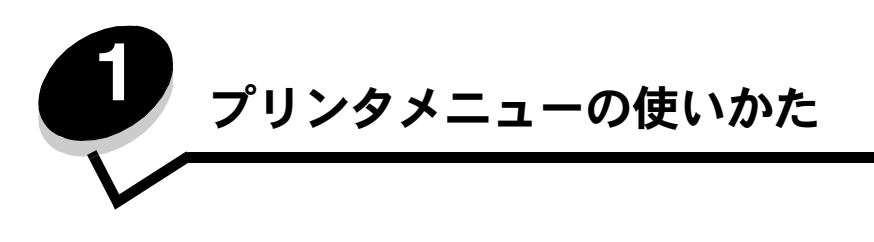

プリンタの設定を簡単に変更するための多くのメニューが用意されています。以下の図は、操作パネルのメニュー索引と、各メニューで 使用できるメニュー項目を示しています。この章では、各メニューのメニュー項目と選択可能な値について詳しく説明します。

一部のメニュー項目または値は、特定のオプションがプリンタに取り付けられている場合のみ表示されます。特定のプリンタ言語でのみ 有効なメニュー項目もあります。これらの値はいつでも選択できますが、オプション機器を装着している場合、または指定のプリンタ言 語の場合にのみプリンタの機能に影響を与えます。

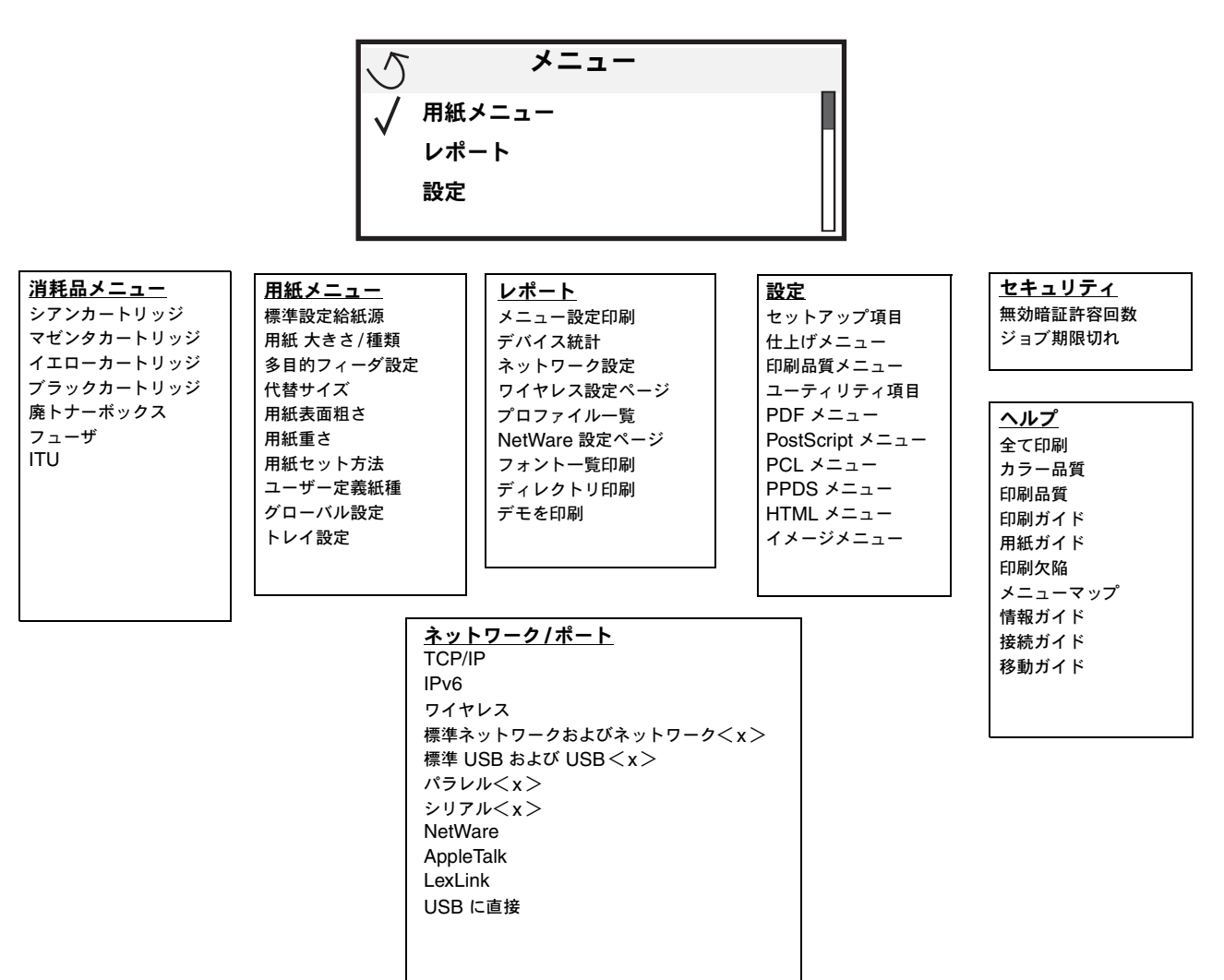

# プリンタの操作パネルについて

プリンタの操作パネルは 4 行のバックライト付きグレースケール画面で、グラフィックスとテキストの両方を表示できます。操作パネル の左には [戻る]、[メニュー]、[ストップ] ボタン、下にはナビゲーションボタン、右には数値パッドがあります。

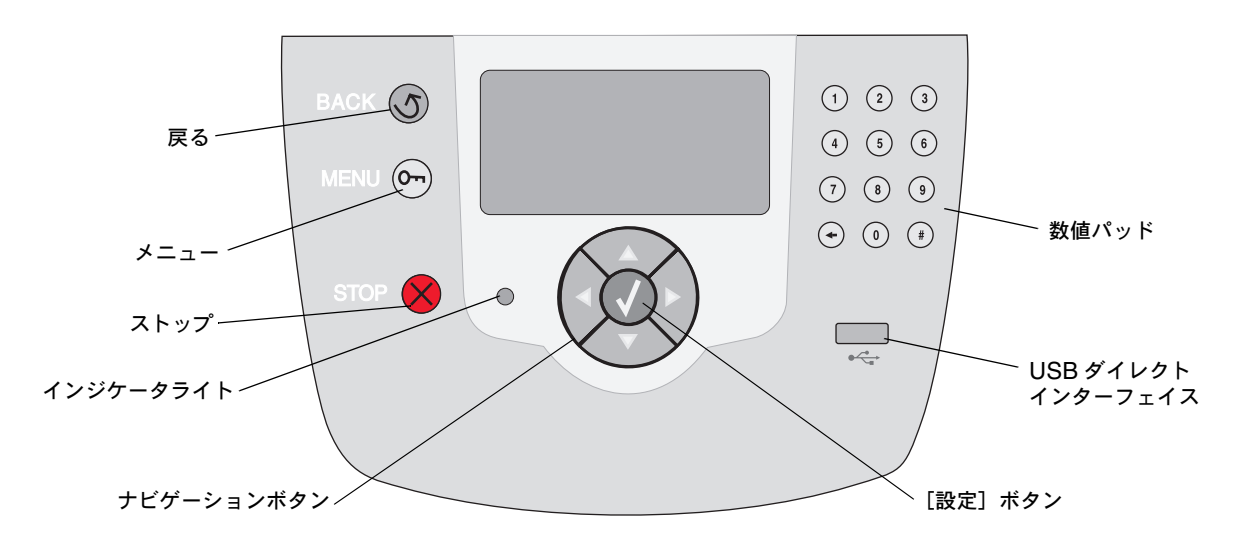

以下の表に、ボタンの機能と表示パネルでの配置を示します。

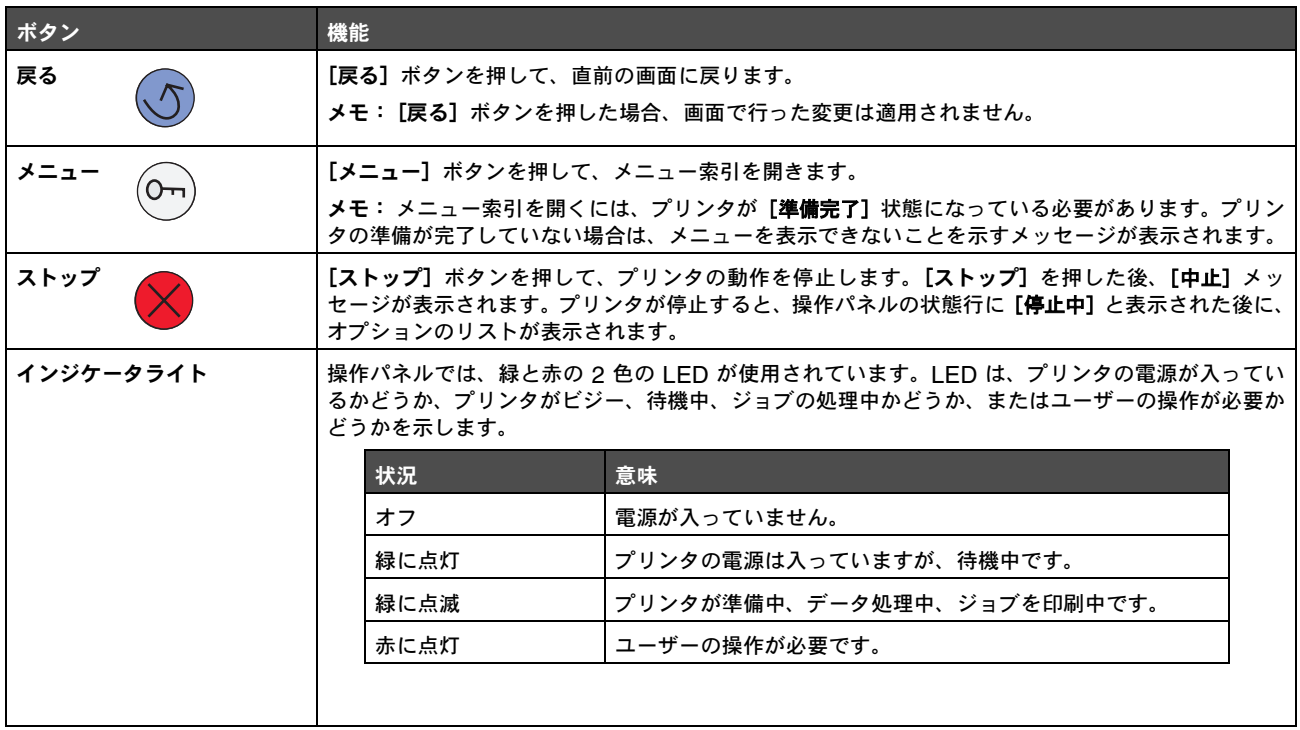

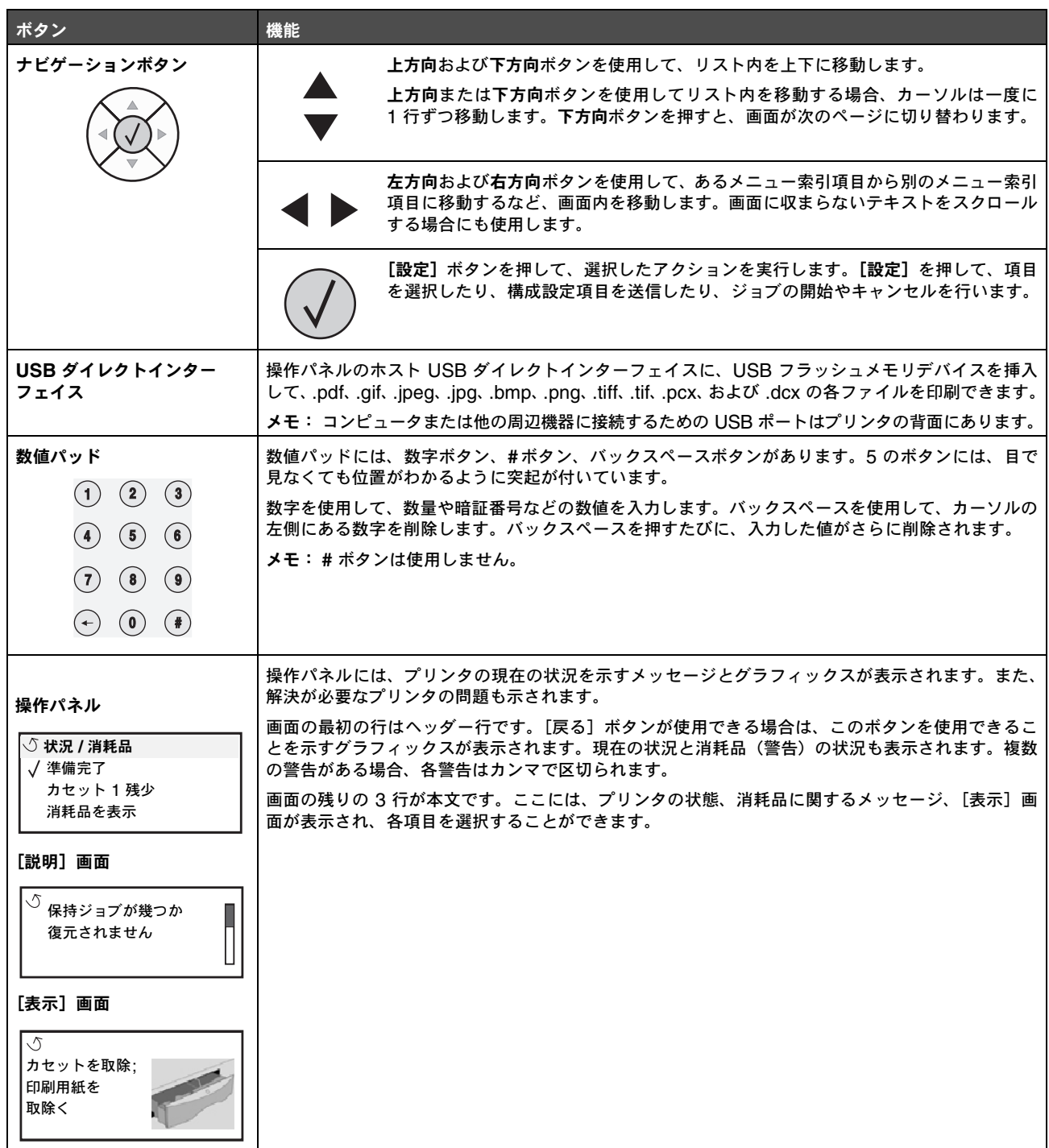

# メニューグループ

メモ: 値の横にあるアスタリスク(\*)は、その値が標準設定であることを示します。

### 消耗品メニュー

[消耗品メニュー]の各項目で消耗品の状況を確認できます。状況は変更はできません。

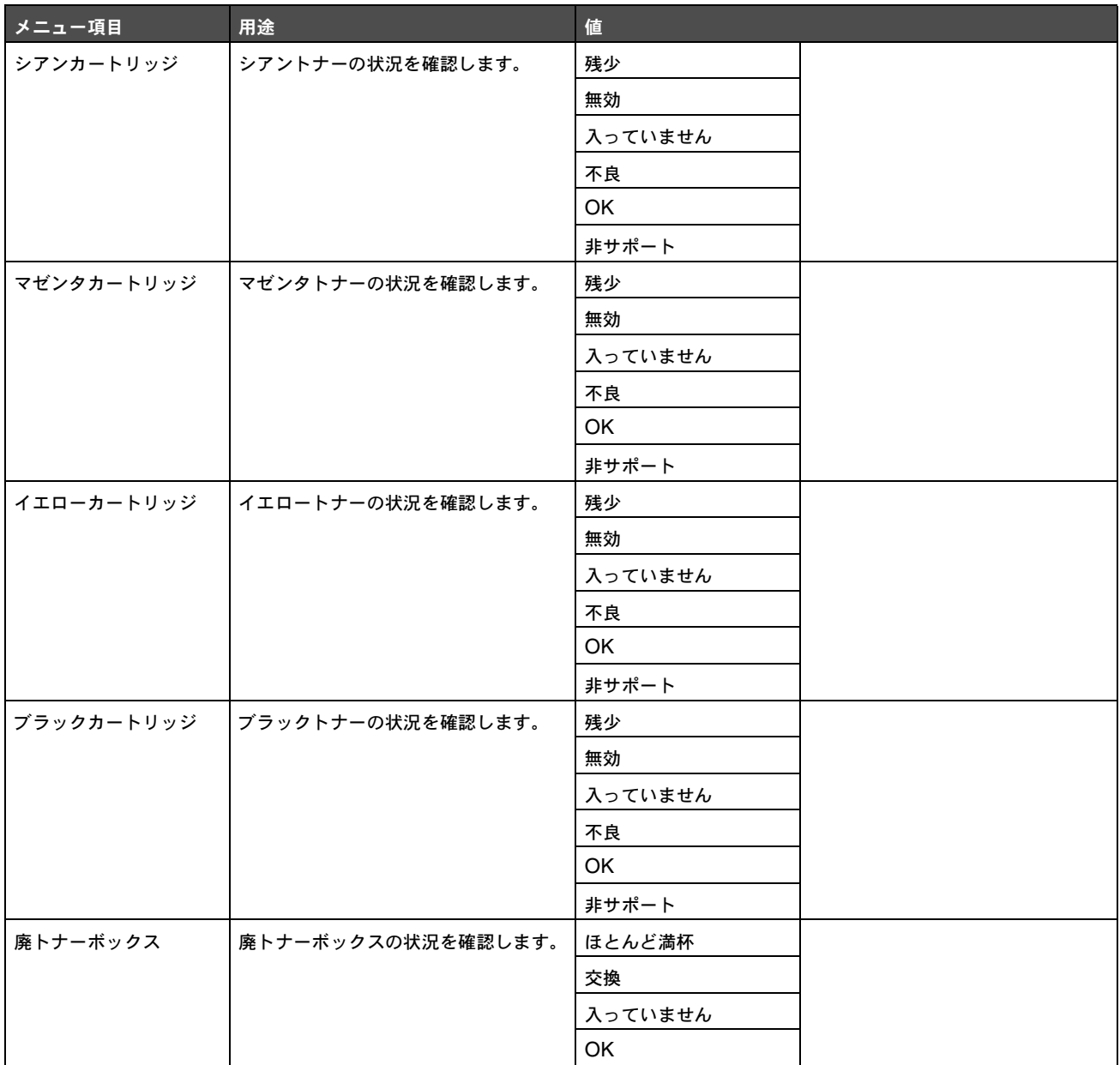

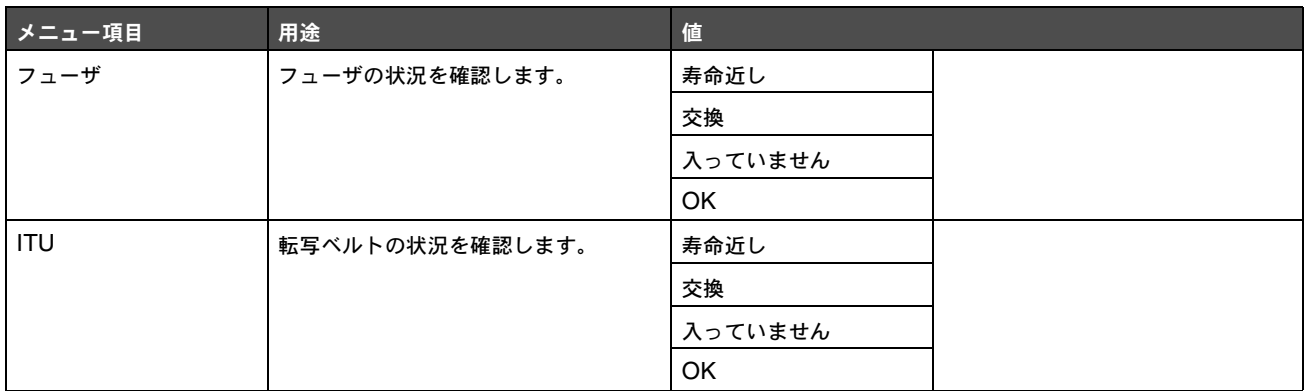

### 用紙メニュー

[用紙メニュー]を使用して、各用紙カセット、標準設定の給紙源、排紙トレイにセットする用紙を設定します。

#### 標準設定給紙源

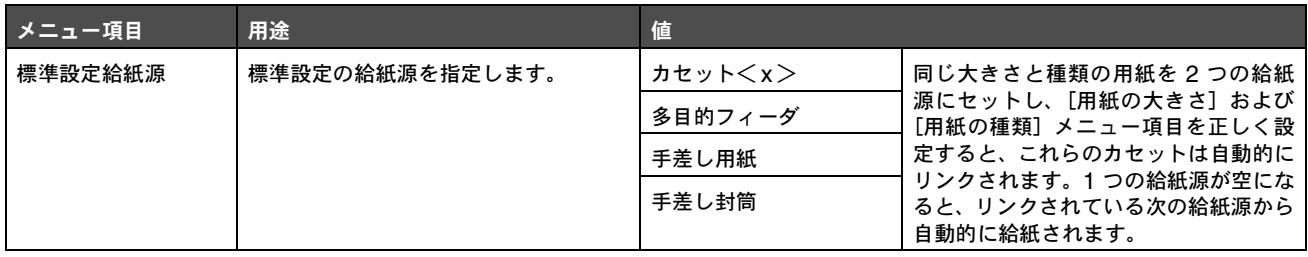

#### 用紙 大きさ **/** 種類

このメニュー項目を選択して、給紙カセットにセットする用紙の大きさと種類を設定します。用紙の大きさと種類の設定は 2 段階で行い ます。最初のメニュー項目では、[大]または [大きさ] が太字で表示されます。用紙の大きさを選択すると画面が変わり、[種]または [種類]が太字で表示されます。次に、用紙の種類を選択します。

メモ: 取り付けられた給紙源のみが表示されます。

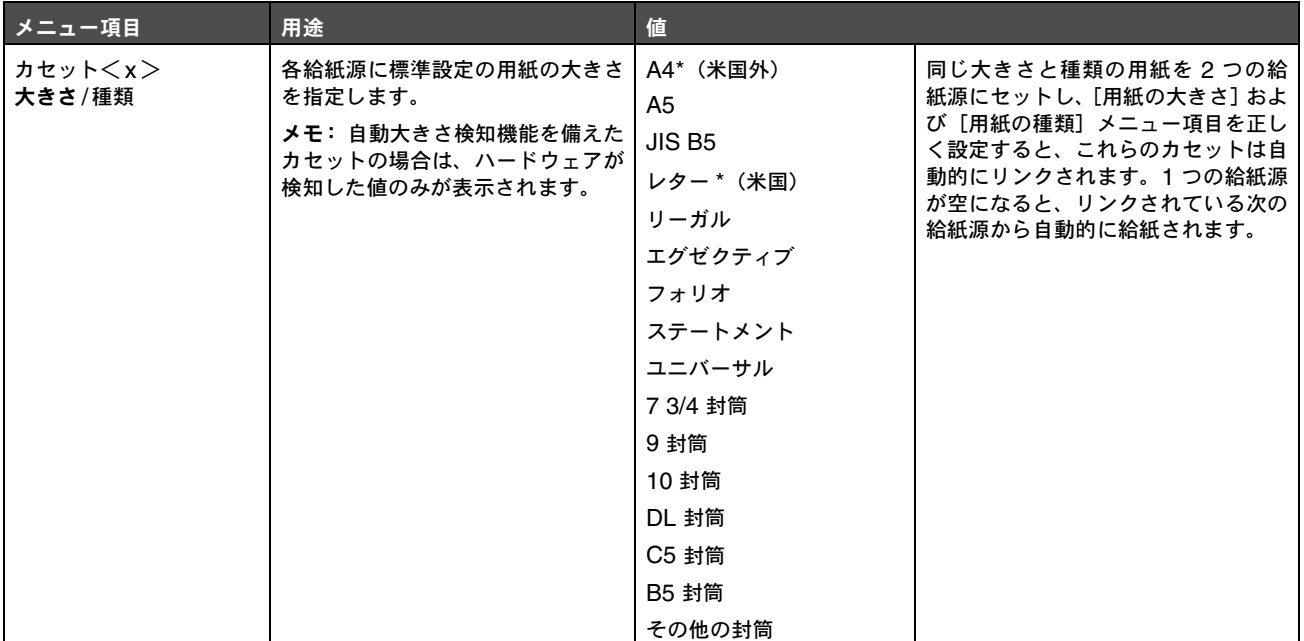

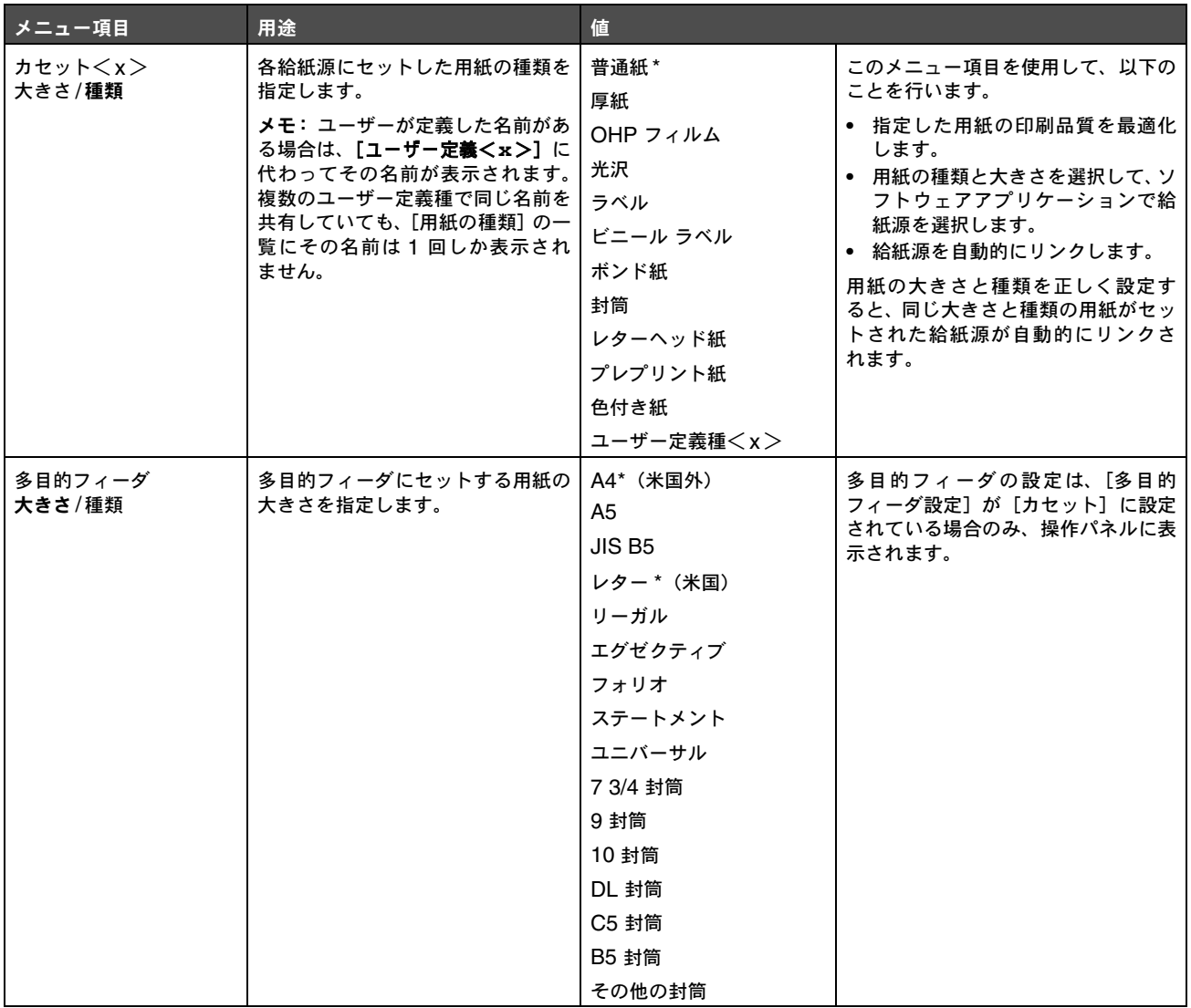

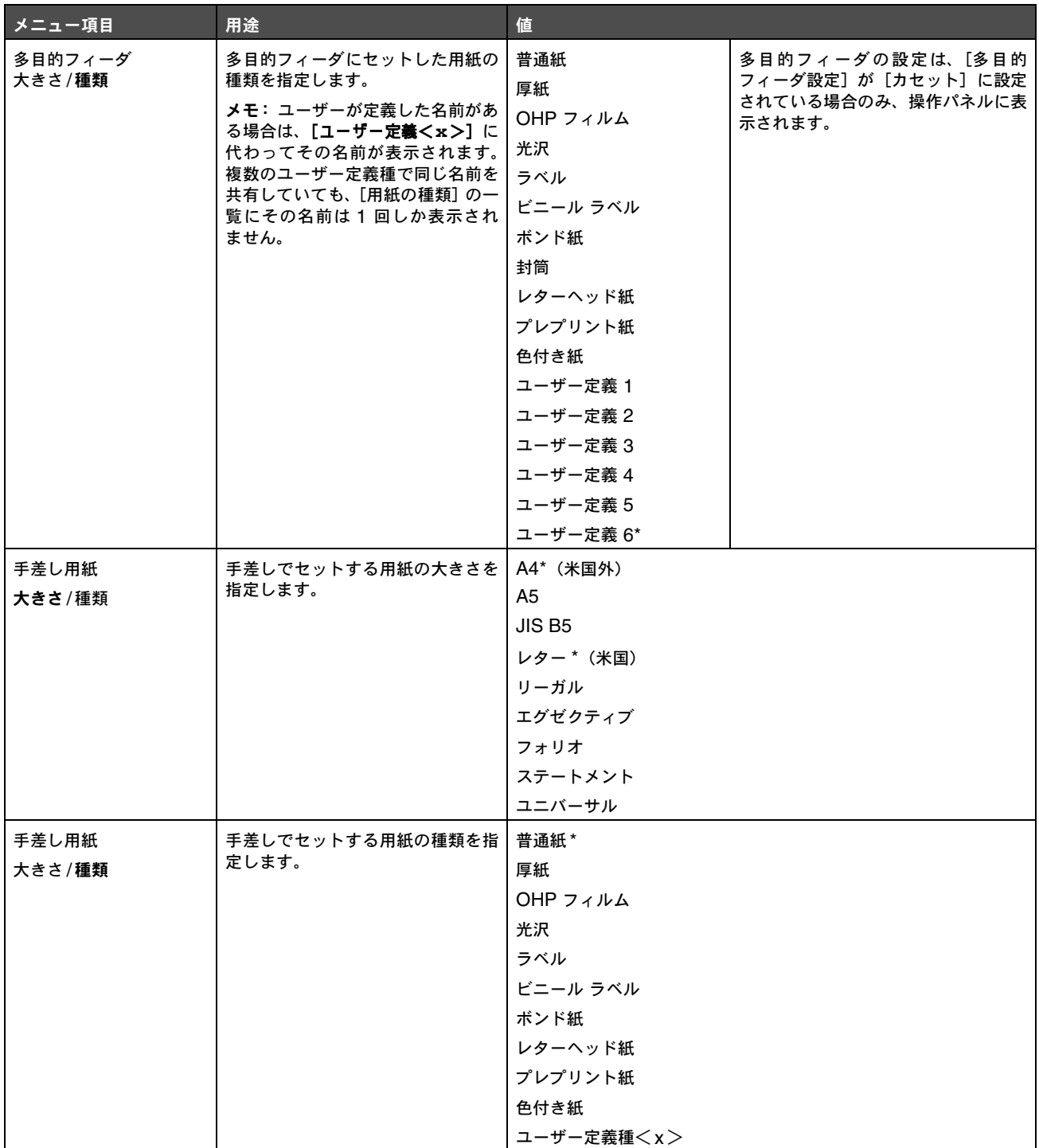

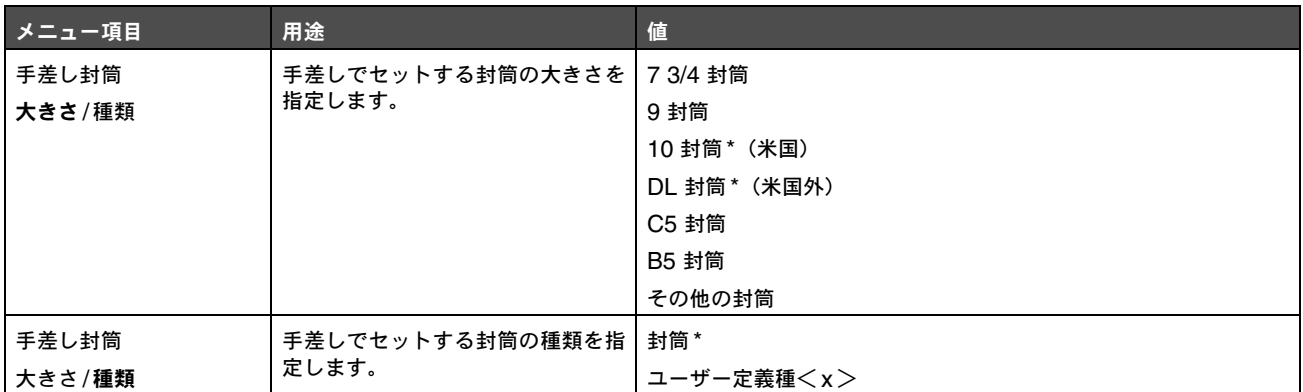

#### 多目的フィーダ設定

以下のメニュー項目を使用して、多目的フィーダが別の給紙カセットまたは手差しフィーダの代わりに使用されるように設定します。多 目的フィーダを別のカセットにリンクしている場合は、別のカセットから給紙する前に多目的フィーダから給紙します。

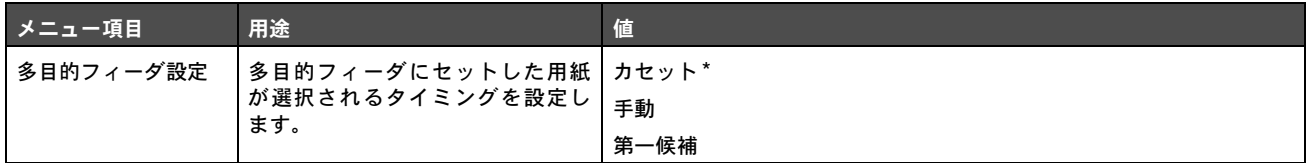

#### 代替サイズ

以下のメニュー項目を使用して、要求した大きさの用紙がプリンタの給紙源にセットされていない場合に別の大きさの用紙を代替で使用 するかどうかを設定します(たとえば、[代替サイズ]が[レター/A4]に設定されていて、レターサイズの用紙しかセットされていない 場合)。A4 用紙への印刷要求を受信すると、用紙変更要求は表示されず、A4 の代わりにレターサイズを使用してジョブが印刷されます。

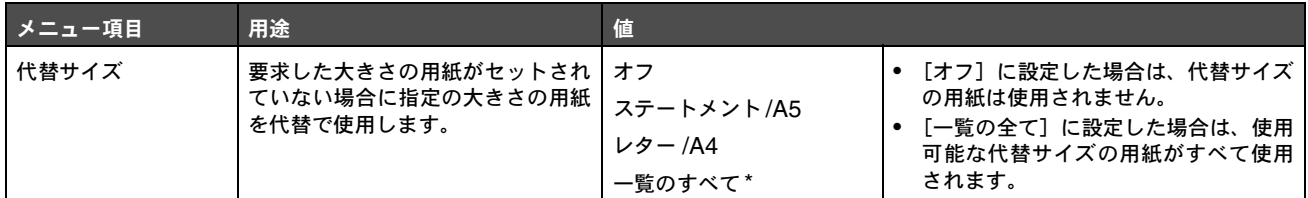

#### 用紙表面粗さ

以下のメニュー項目を使用して、定義済みの用紙の種類ごとの粗さを設定します。この設定により、用紙の粗さに合わせて印刷品質を最 適化できます。

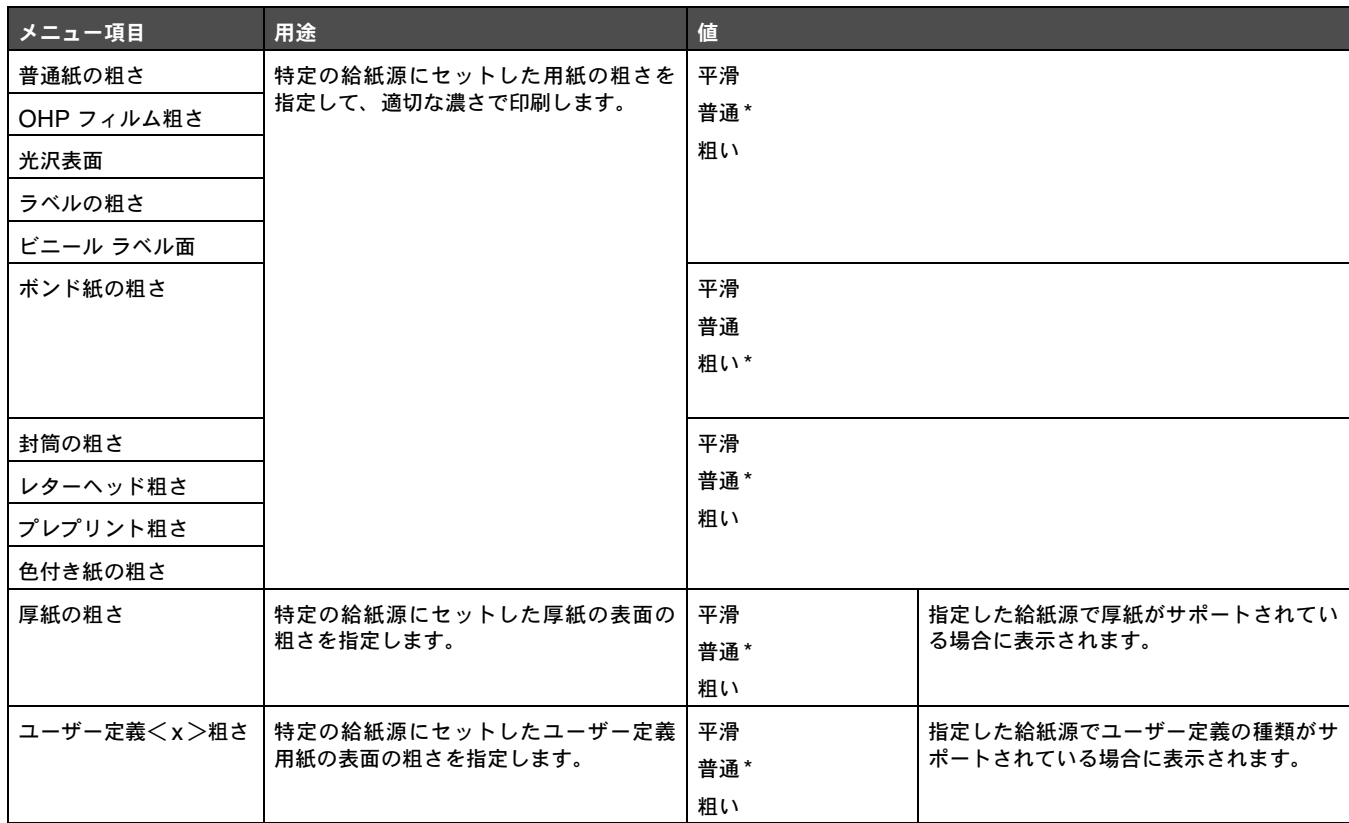

### 用紙重さ

以下のメニュー項目を使用して、定義済みの用紙の種類ごとの重さを設定します。この設定により、用紙の重さに合わせて印刷品質を最 適化できます。

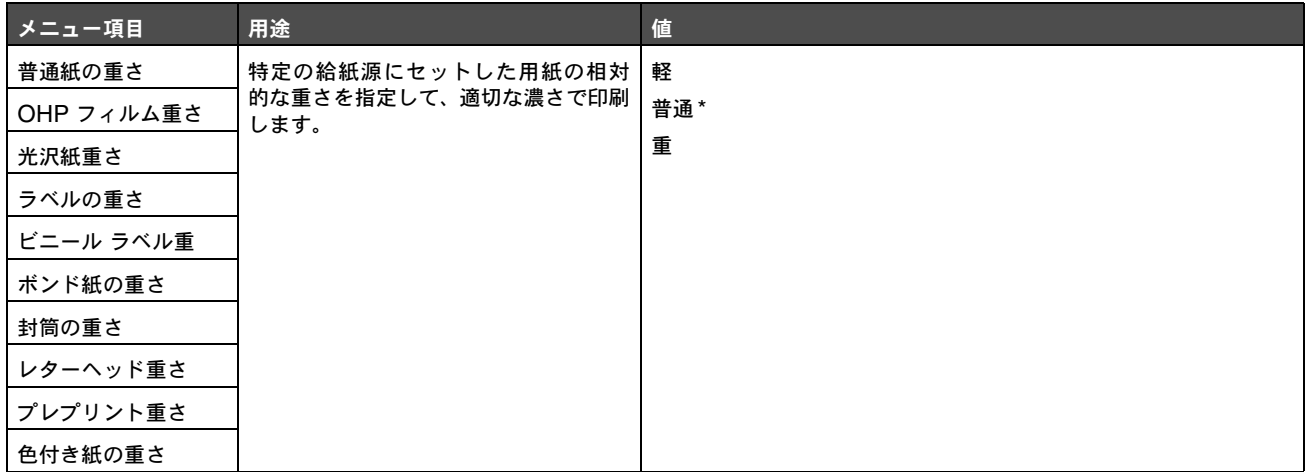

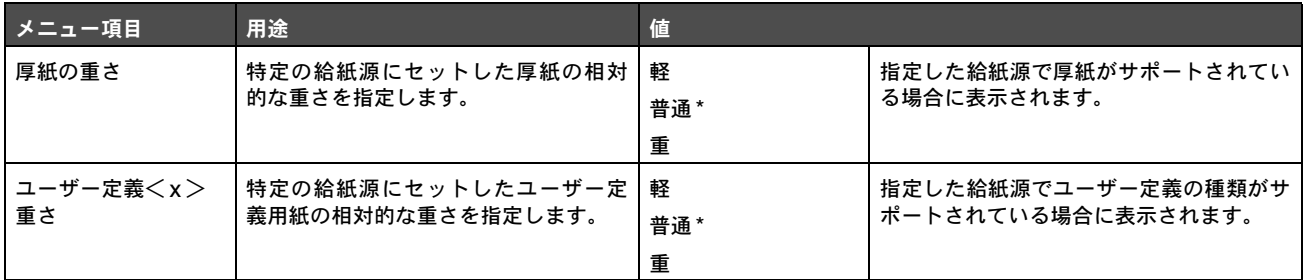

#### 用紙セット方法

以下のメニュー項目を使用して、用紙の種類ごとのセット方法を設定します。この設定により、給紙源にプレプリント紙をセットした場 合に、両面印刷されるように設定できます。片面印刷を指定するには、アプリケーションソフトウェアを使用します。片面印刷を選択す ると、空白ページが自動的に挿入されてジョブが適切に印刷されます。

メモ:[用紙セット方法]は、両面印刷ユニットが取り付けられている場合のみ使用可能です。

| メニュー項目                                      | 用途                                                     | 値           |                                           |
|---------------------------------------------|--------------------------------------------------------|-------------|-------------------------------------------|
| ラベルセット中<br>ボンド紙セット中<br>ビニール ラベル装<br>レターヘッド紙 | 両面印刷ジョブか片面印刷ジョブか<br>に関わらず、プレプリント紙を適切<br>に処理します。        | 両面印刷<br>オフ* |                                           |
| プレプリント紙                                     |                                                        |             |                                           |
| 色付き紙セット中                                    |                                                        |             |                                           |
| 光沢紙をセット中                                    | 両面印刷ジョブか片面印刷ジョブ<br>かに関わらず、光沢紙を適切に処理<br>します。            | 両面印刷<br>オフ* | 指定した給紙源で光沢紙がサポートされてい<br>る場合に表示されます。       |
| 厚紙セット中                                      | 両面印刷ジョブか片面印刷ジョブ<br>かに関わらず、厚紙を適切に処理し<br>ます。             | 両面印刷<br>オフ* | 指定した給紙源で厚紙がサポートされている<br>場合に表示されます。        |
| ユーザー定義 <x></x>                              | 両面印刷ジョブか片面印刷ジョブか<br>に関わらず、プレプリントユーザー<br>定義用紙を適切に処理します。 | 両面印刷<br>オフ* | 指定した給紙源でユーザー定義の種類がサ<br>ポートされている場合に表示されます。 |

#### ユーザー定義紙種

以下のメニュー項目を使用して、ユーザー定義用紙の種類ごとの名前を定義します。MarkVision などのユーティリティや操作パネルか ら名前を割り当てることができます。

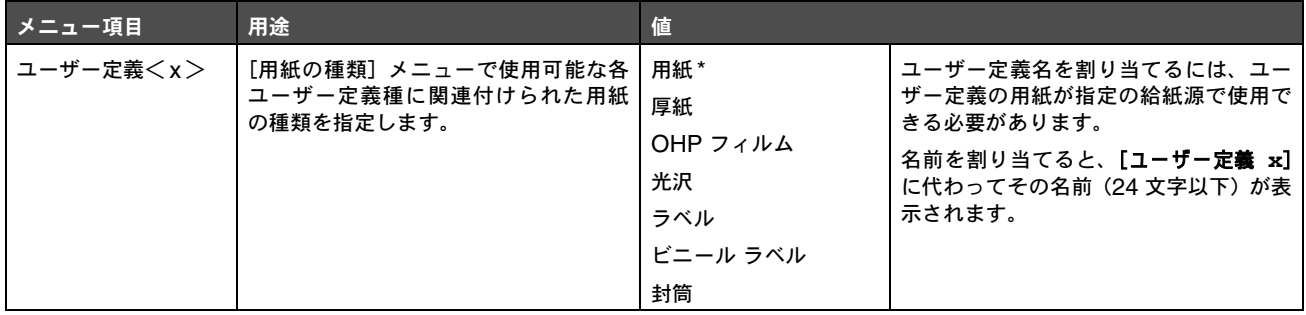

### グローバル設定

以下のメニュー項目を使用して、ユニバーサル用紙の高さおよび幅を指定します。ユニバーサル用紙の高さと幅を指定すると、この設定 を他の用紙サイズの設定と同じように使用して、両面印刷や N アップ印刷などを行うことができます。

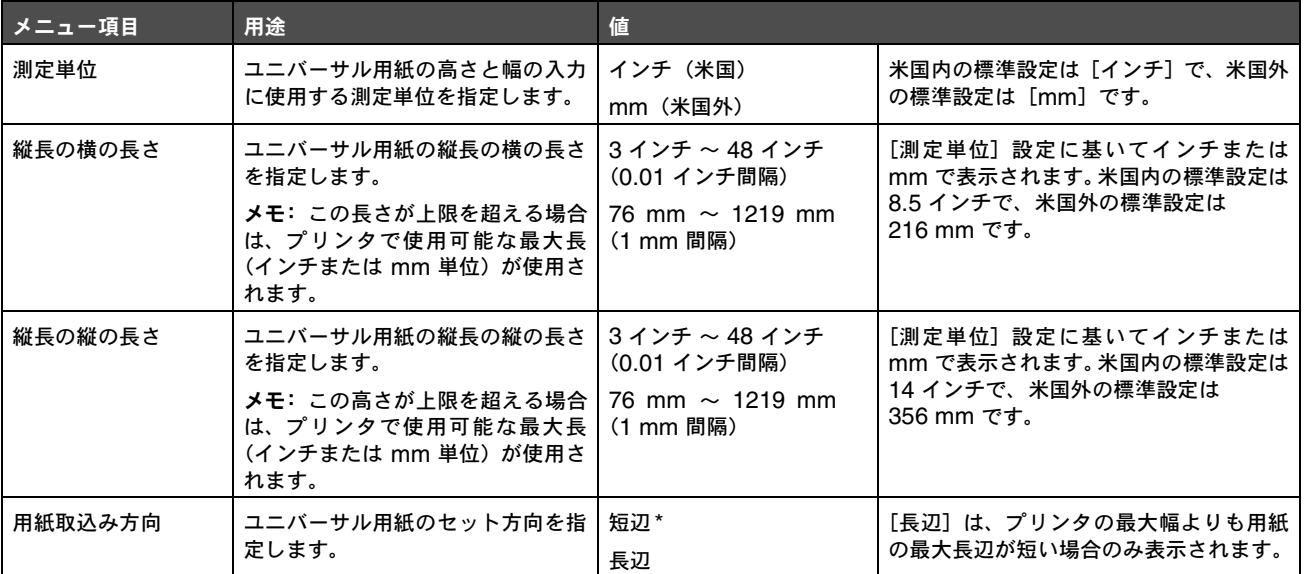

#### トレイ設定

以下のメニュー項目を使用して、印刷したドキュメントが排出される排紙トレイを指定します。

#### メモ: 該当の用紙の種類をサポートする取り付け済みのトレイのみが表示されます。

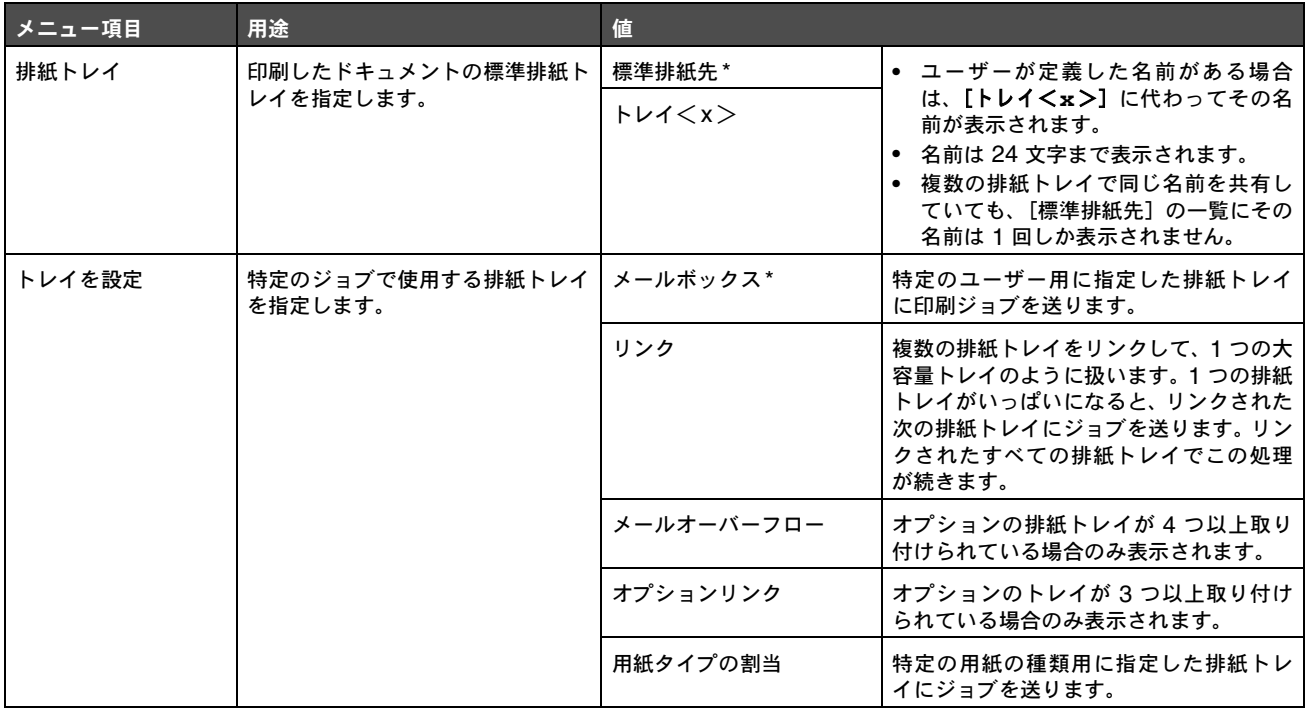

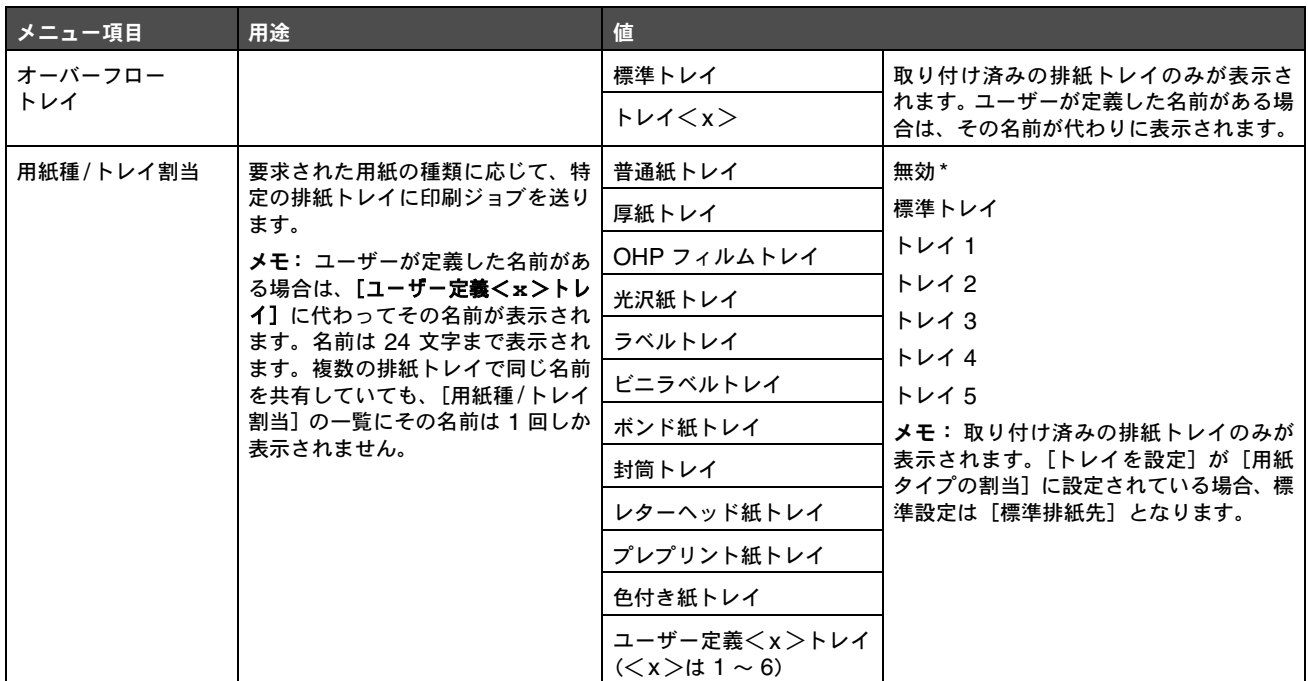

# レポート

#### メニュー設定印刷

以下のメニュー項目を使用して、メニュー設定ページを印刷します。

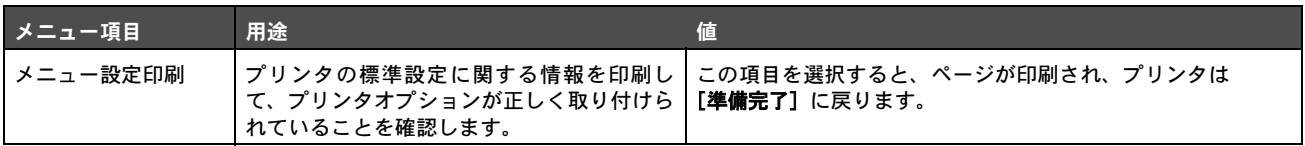

### デバイス統計

以下のメニュー項目を使用して、プリンタの統計情報を表示します。

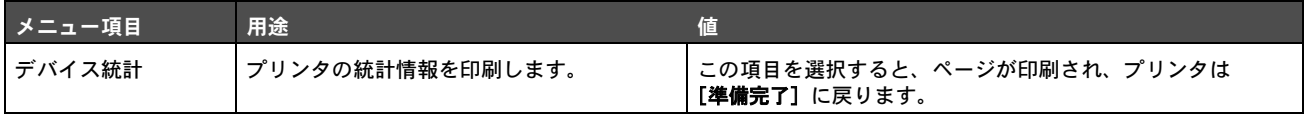

#### ネットワーク設定

以下のメニュー項目を使用して、ネットワーク設定ページを印刷します。

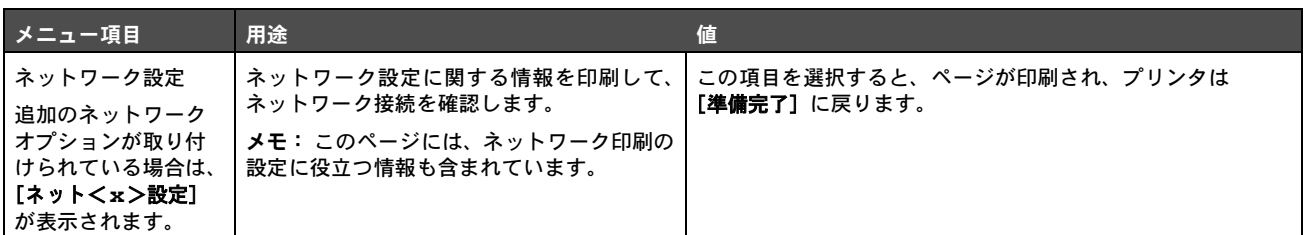

### ワイヤレス設定ページ

以下のメニュー項目を使用して、ワイヤレス設定ページを印刷します。

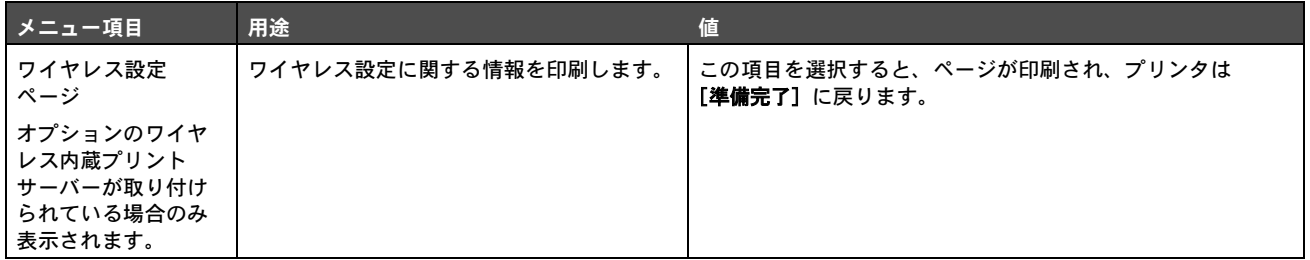

#### プロファイル一覧

以下のメニュー項目を使用して、このプリンタに保存されているプロファイルの一覧を印刷します。

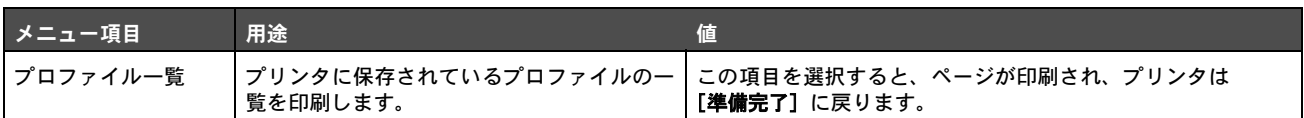

#### **NetWare** 設定ページ

以下のメニュー項目を使用して、内蔵プリントサーバーに関する情報を印刷します。

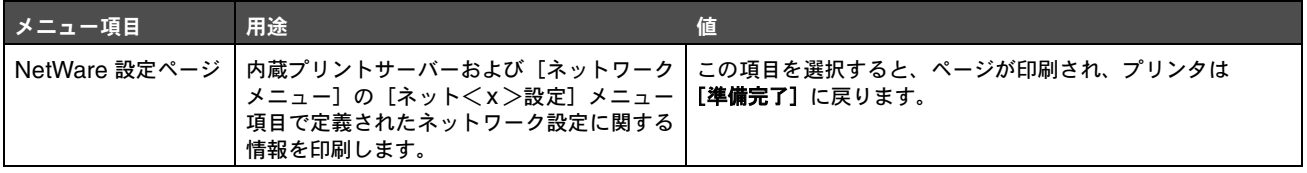

#### フォント一覧印刷

以下のメニュー項目を使用して、プリンタに保存されているフォントの一覧を印刷します。

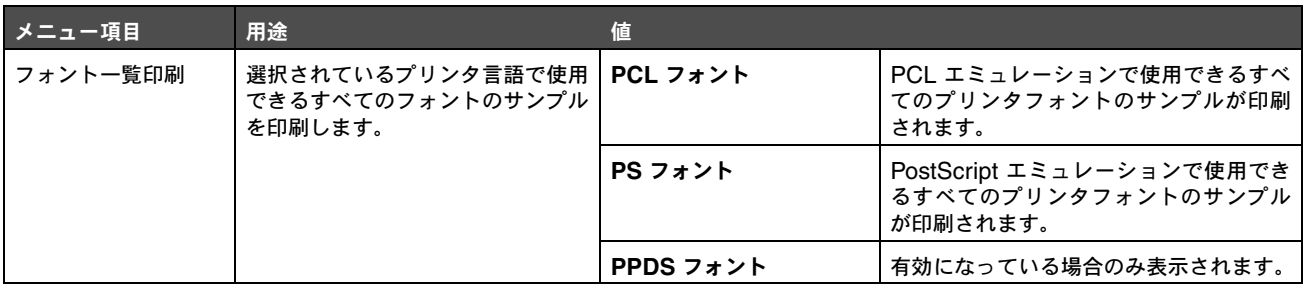

#### ディレクトリ印刷

以下のメニュー項目を使用して、ディレクトリリストを印刷します。ディレクトリリストは、オプションのフォーマット済みのフラッ シュメモリカードまたはハードディスクに保存されているリソースの一覧です。

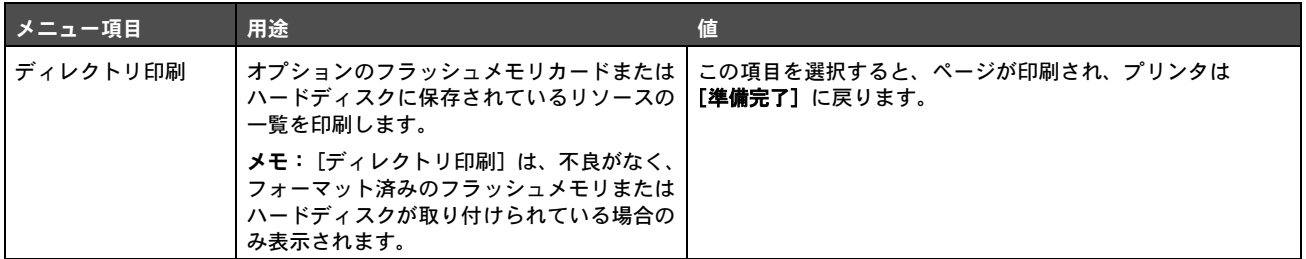

#### デモを印刷

このメニューはデモページを印刷します。

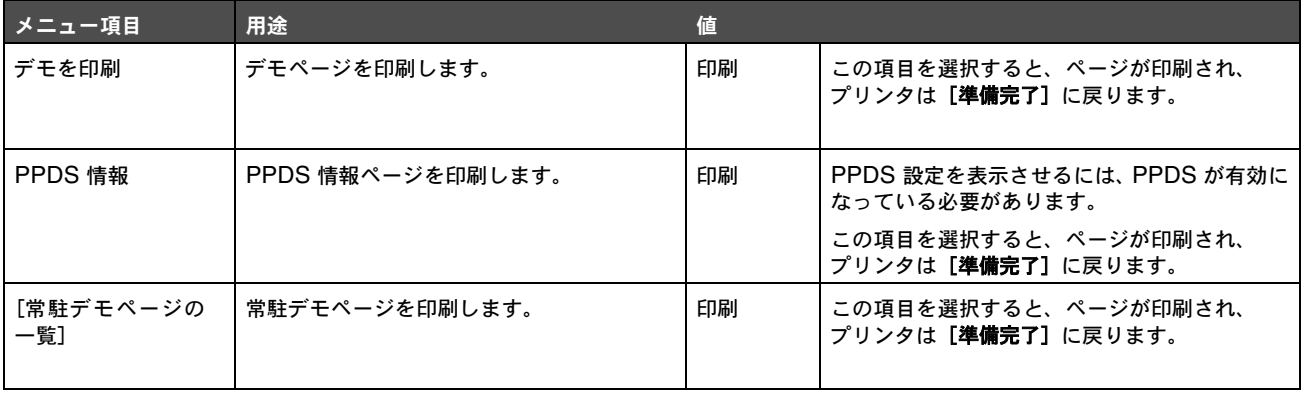

# 設定

### セットアップ項目

以下のメニュー項目を使用して、各種プリンタ機能を設定します。

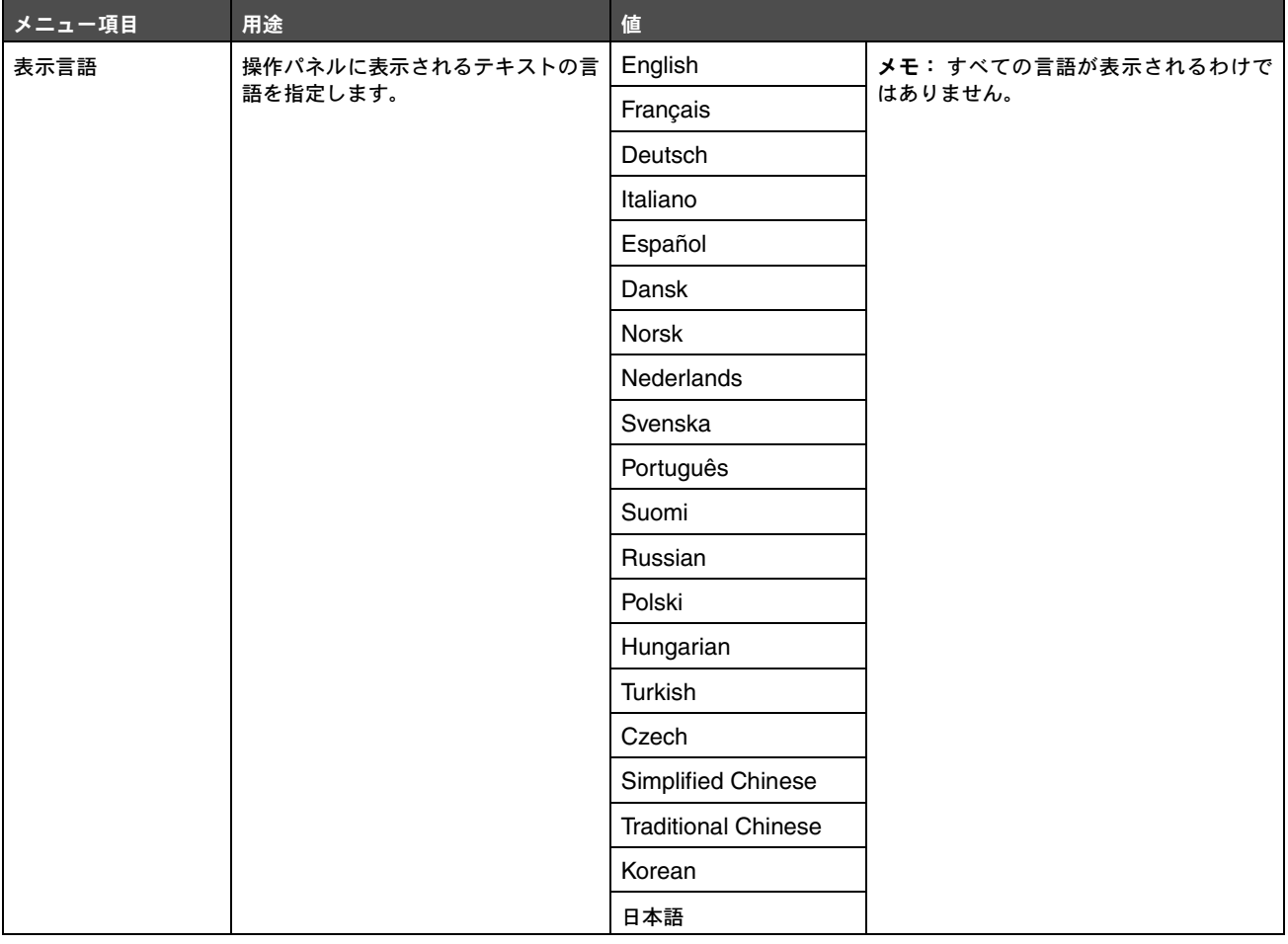

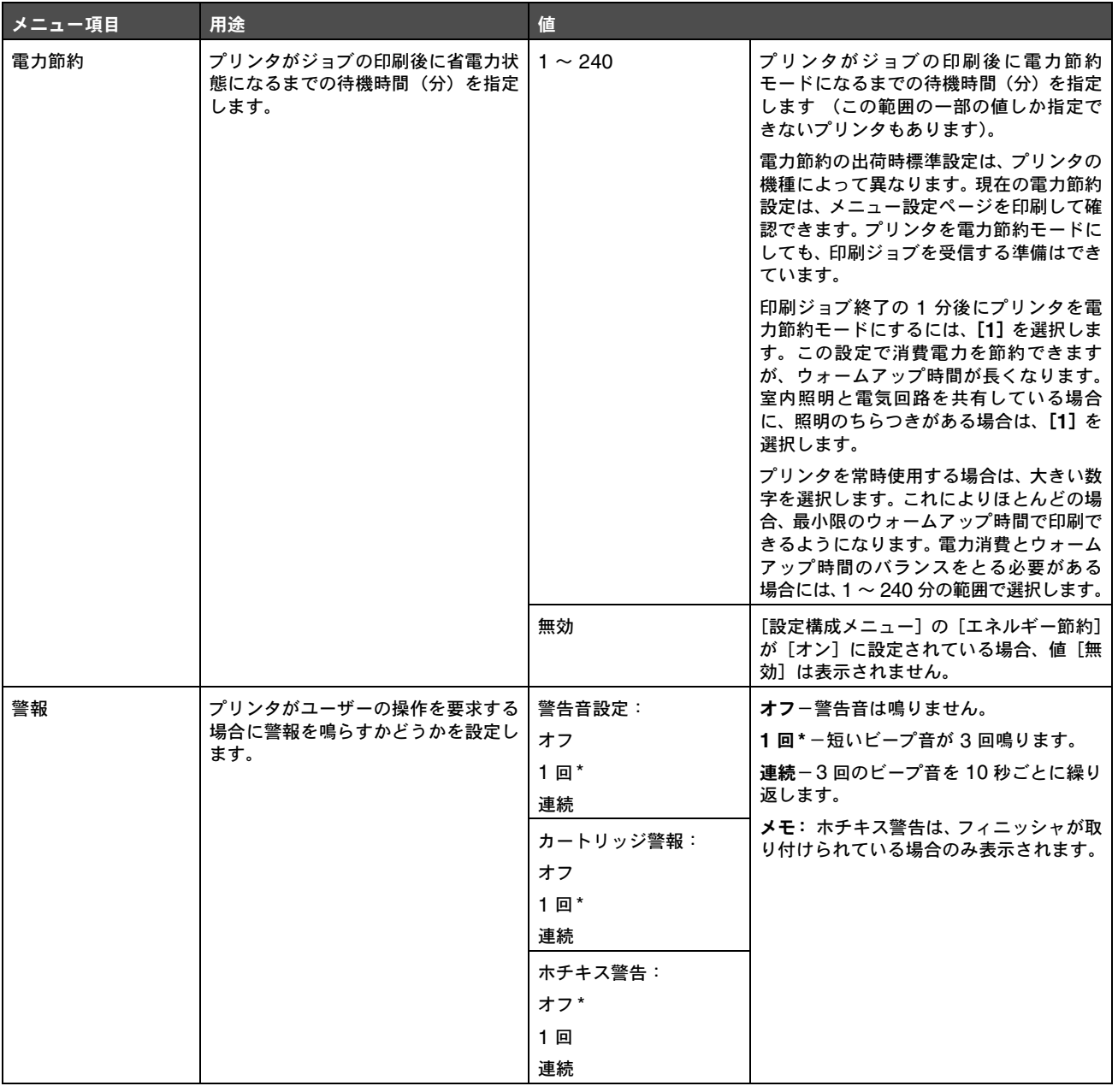

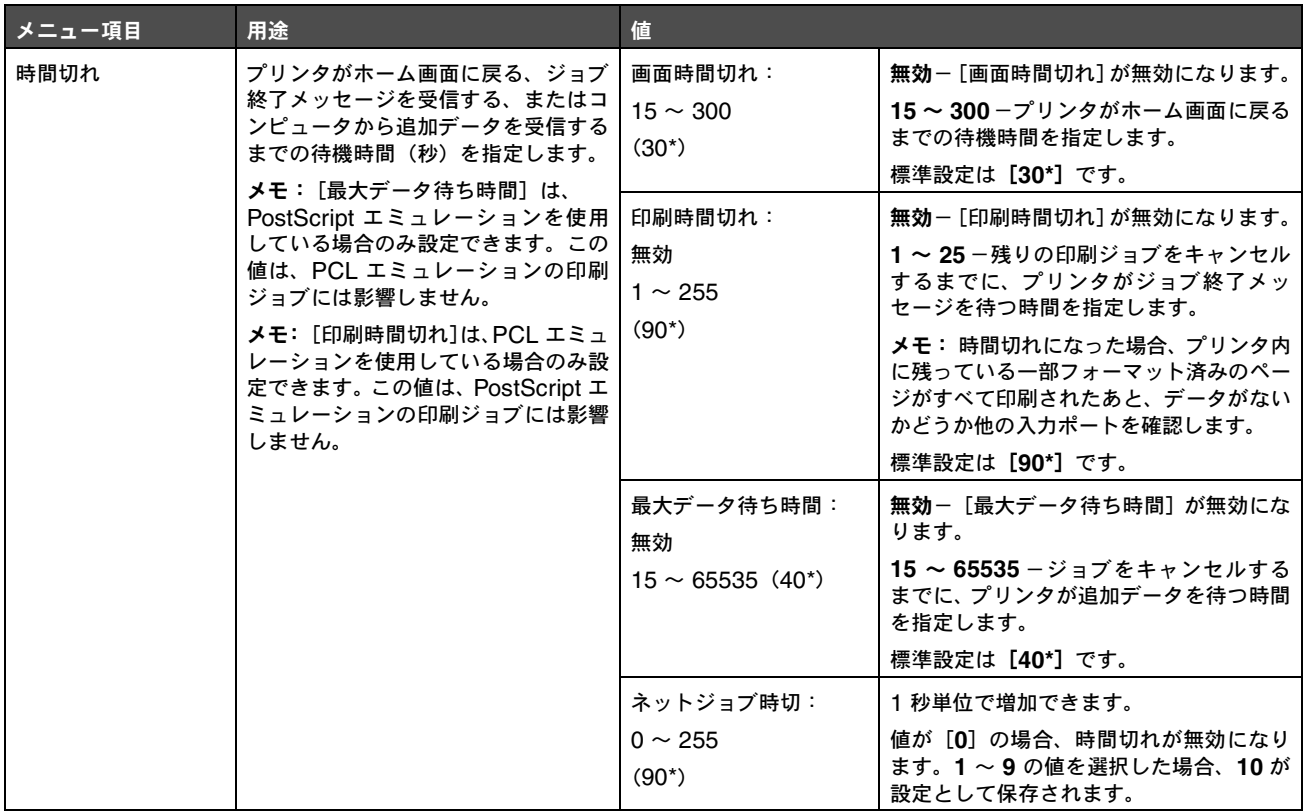

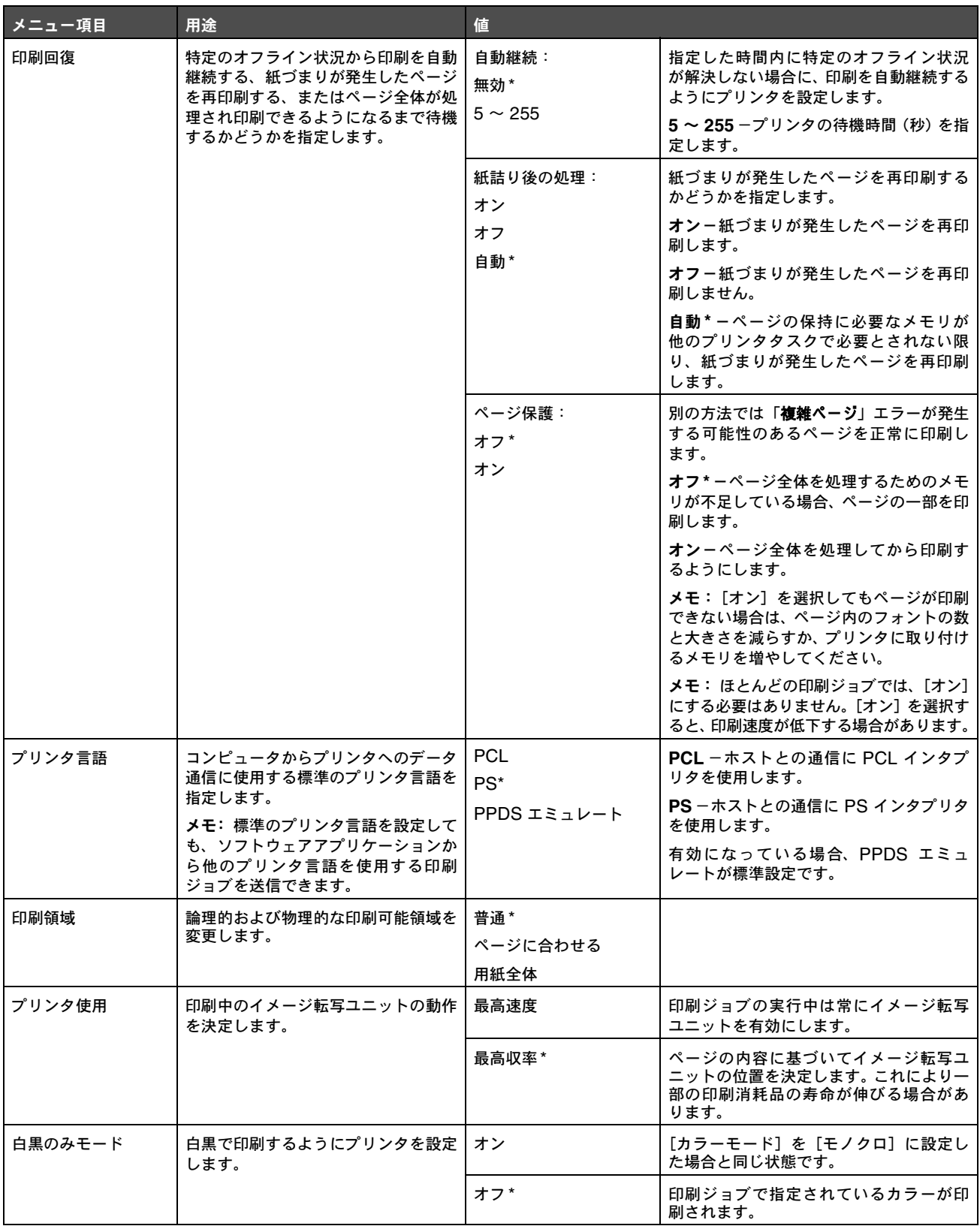

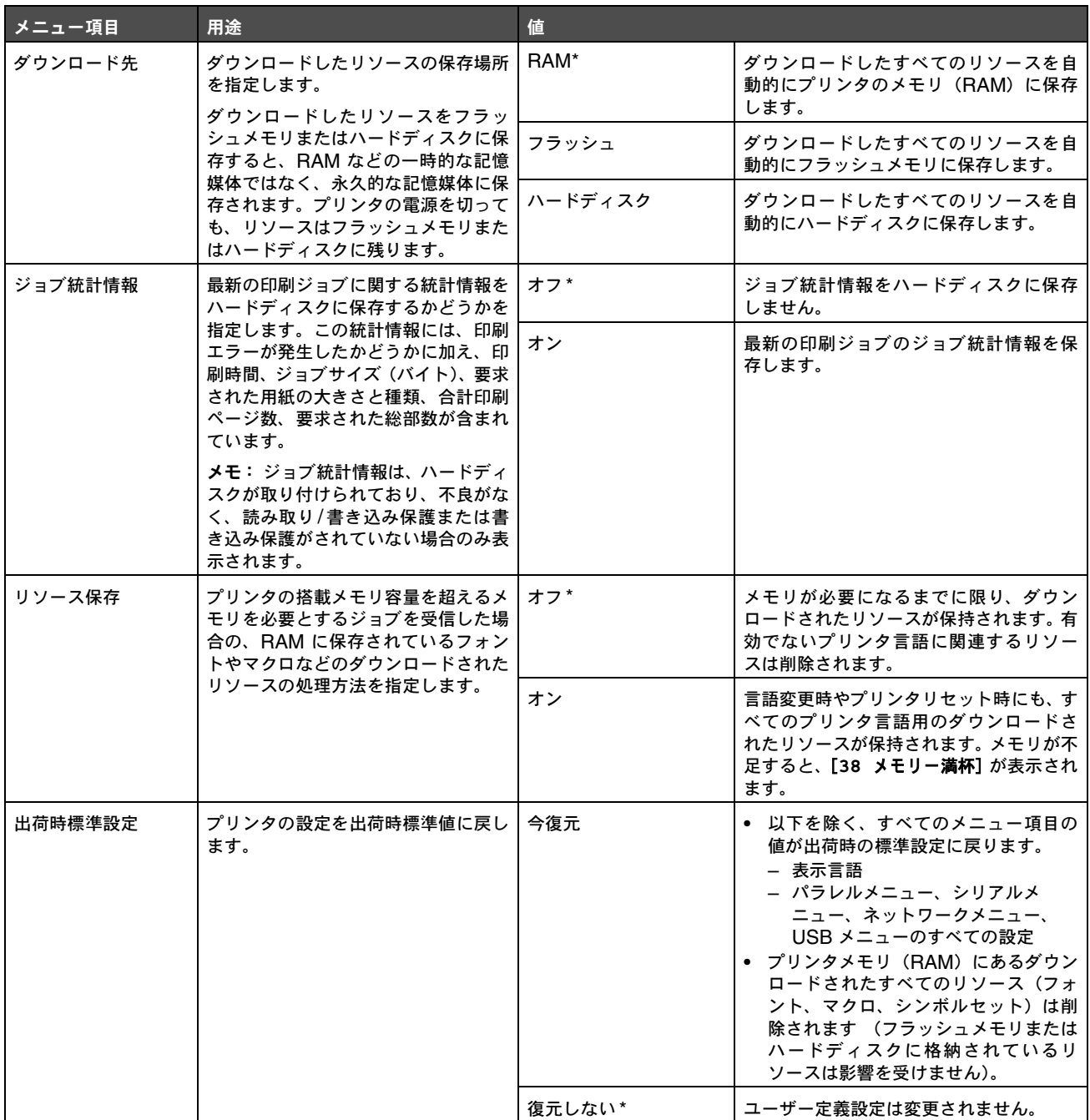

# 仕上げメニュー

以下のメニュー項目を使用して、印刷結果の出力方法を定義します。

![](_page_20_Picture_293.jpeg)

![](_page_21_Picture_259.jpeg)

![](_page_22_Picture_355.jpeg)

#### 印刷品質メニュー

以下のメニュー項目を使用して、印刷品質に影響し、トナーを節約する設定を変更します。

![](_page_22_Picture_356.jpeg)

![](_page_23_Picture_243.jpeg)

![](_page_24_Picture_249.jpeg)

# ユーティリティ項目

以下のメニュー項目を使用して、プリンタ設定の変更、ジョブの削除、プリンタハードウェアの設定、プリンタの問題のトラブルシュー ティングを行います。

![](_page_25_Picture_304.jpeg)

![](_page_26_Picture_265.jpeg)

#### **PDF** メニュー

以下のメニュー項目を使用して、PDF ジョブに影響するプリンタ設定を変更します。

![](_page_26_Picture_266.jpeg)

### **PostScript** メニュー

以下のメニュー項目を使用して、PostScript プリンタ言語を使用するジョブに影響するプリンタ設定を変更します。

![](_page_26_Picture_267.jpeg)

![](_page_27_Picture_267.jpeg)

### **PCL** メニュー

以下のメニュー項目を使用して、PCL エミュレーションプリンタ言語を使用するジョブに影響するプリンタ設定を変更します。

![](_page_27_Picture_268.jpeg)

![](_page_28_Picture_306.jpeg)

![](_page_29_Picture_324.jpeg)

#### **PPDS** メニュー

このメニュー項目を使用して、プリンタの PPDS 設定を変更します。

![](_page_29_Picture_325.jpeg)

![](_page_30_Picture_308.jpeg)

### **HTML** メニュー

以下のメニュー項目を使用して、プリンタの HTML 設定を変更します。

![](_page_30_Picture_309.jpeg)

![](_page_31_Picture_225.jpeg)

#### イメージメニュー

以下のメニュー項目を使用して、印刷するイメージのサイズや向きを変更したり、印刷するイメージを反転します。

![](_page_31_Picture_226.jpeg)

# セキュリティ

以下のメニュー項目を使用して、暗証番号の入力を要求し、ハードディスクを保護するセキュリティレベルを印刷ジョブごとに設定します。

![](_page_32_Picture_107.jpeg)

# ネットワーク**/**ポート

### **TCP/IP**

以下のメニュー項目を使用して、TCP/IP の設定を表示および変更します。

```
メモ: このメニューはネットワークに対応していない機種では表示されません。
```
![](_page_33_Picture_179.jpeg)

### **IPv6**

以下のメニュー項目を使用して、IPv6 の設定を表示または変更します。

メモ: このメニューはネットワークに対応していない機種では表示されません。

![](_page_33_Picture_180.jpeg)

### ワイヤレス

このメニューを使用して、ワイヤレス設定を表示または変更します。

![](_page_34_Picture_250.jpeg)

#### 標準ネットワークおよびネットワーク< **x** >

以下のメニュー項目を使用して、ネットワークポート経由でプリンタに送信されるジョブに影響するプリンタ設定を変更します([標準 ネットワーク]または[ネットワーク<x>])。

![](_page_34_Picture_251.jpeg)

![](_page_35_Picture_269.jpeg)

# 標準 **USB** および **USB** < **x** >

以下のメニュー項目を使用して、USB (Universal Serial Bus) ポート ([USB<x>]) に影響するプリンタ設定を変更します。

![](_page_35_Picture_270.jpeg)

![](_page_36_Picture_313.jpeg)

![](_page_37_Picture_282.jpeg)

# パラレル< **x** >

以下のメニュー項目を使用して、パラレルポート経由でプリンタに送信されるジョブに影響するプリンタ設定を変更します([パラレル  $\langle x \rangle$ ]).

![](_page_37_Picture_283.jpeg)

![](_page_38_Picture_239.jpeg)

![](_page_39_Picture_345.jpeg)

# シリアル< **x** >

以下のメニュー項目を使用して、オプションのシリアルポート経由でプリンタに送信されるジョブに影響するプリンタ設定を変更します。

![](_page_39_Picture_346.jpeg)

![](_page_40_Picture_208.jpeg)

![](_page_41_Picture_271.jpeg)

### **NetWare**

以下のメニュー項目を使用して、プリンタの NetWare 設定を表示または変更します。

![](_page_41_Picture_272.jpeg)

![](_page_42_Picture_303.jpeg)

# **AppleTalk**

以下のメニュー項目を使用して、プリンタの AppleTalk 設定を表示または変更します。

![](_page_42_Picture_304.jpeg)

## **LexLink**

以下のメニュー項目を使用して、LexLink 名を表示したり、LexLink 機能の有効/無効を切り替えます。

![](_page_42_Picture_305.jpeg)

#### **USB** に直接

以下のメニュー項目を使用して、前部 USB ポートのサポートを有効または無効にします。

![](_page_43_Picture_146.jpeg)

### ヘルプ

以下のメニュー項目を使用して、内蔵されている[ヘルプ]メニューページの一部またはすべてを印刷します。これらのページには、 プリンタ接続、印刷品質、用紙のヒントに関する情報が含まれています。

> メモ: 操作パネルが英語、フランス語、ドイツ語、スペイン語以外の言語に設定されている場合、ドキュメントは英語 で印刷されます。

[ヘルプ]メニューページは、ソフトウェアおよび説明書類 CD にも収録されており、以下の言語で印刷できます。

![](_page_43_Picture_147.jpeg)

![](_page_43_Picture_148.jpeg)